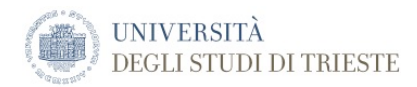

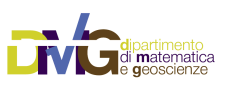

*The DMG Manuals*

# **FTAN Computer Exercises**

Frequency-time analysis of synthetic and recorded seismograms

[University of Trieste](http://www.units.it/) [Department of Mathematic and Geosciences](https://www.dmg.units.it) [Group of Seismology](http://dstx02.units.it/dstxpub/Manuals/manuals.html) via Weiss, 4 34128 Trieste, Italy

## **Table of Contents**

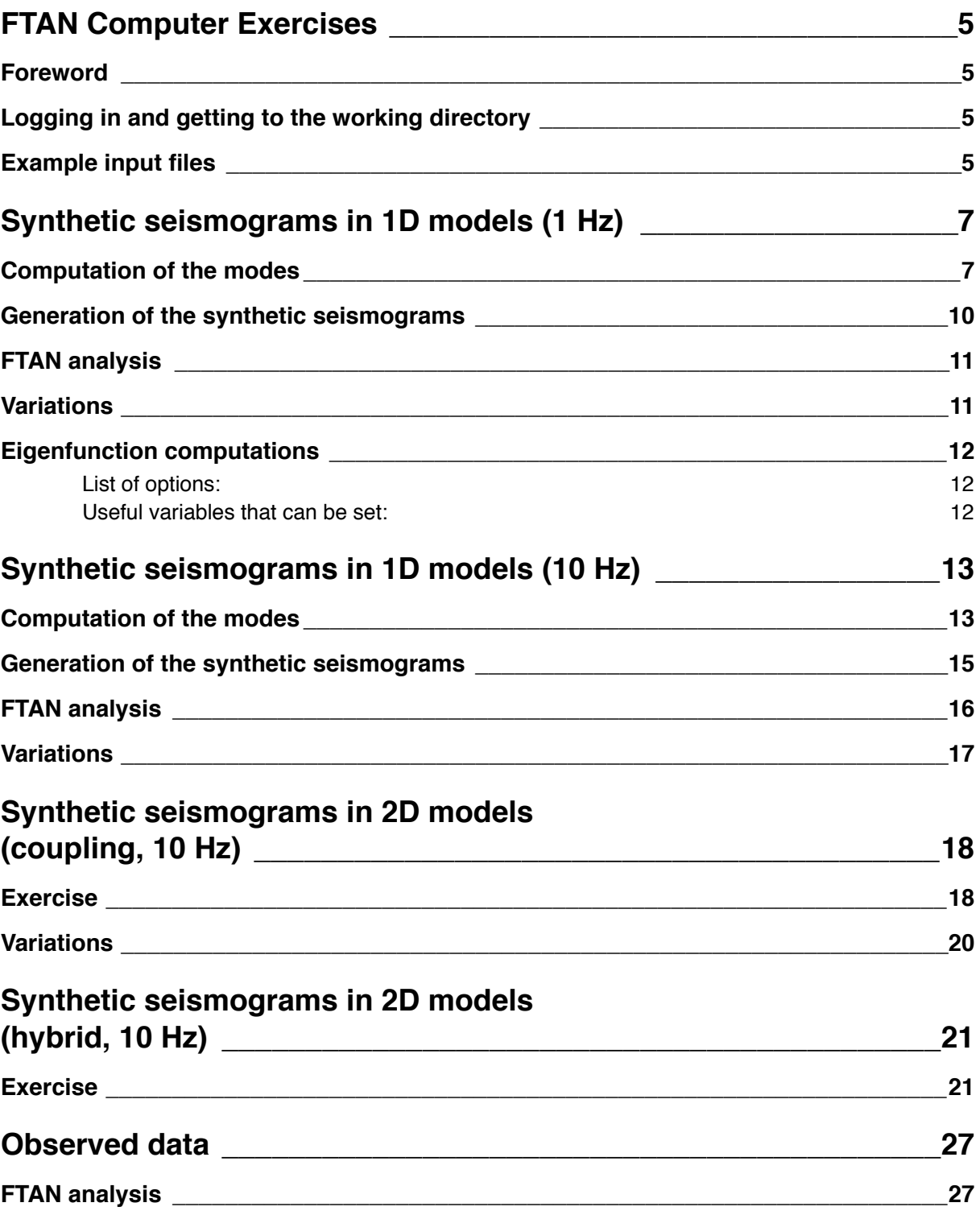

### <span id="page-4-0"></span>**FTAN Computer Exercises**

### <span id="page-4-1"></span>**Foreword**

To better understand how the FTAN analysis works, it is very useful to practice on synthetic seismograms, where in each experiment the structural model and its dispersion properties are known.

Synthetic seismograms will be generated along a path, for a given source and structural model. For seismograms generated in a laterally homogeneous layered model, the dispersion features retrieved from the FTAN map will be compared with the theoretical group velocity dispersion curves of the structure. The influence of lateral heterogeneities in the structural model will also be investigated, before tackling the case of an observed time series.

### <span id="page-4-2"></span>**Logging in and getting to the working directory**

Six accounts have been made available for the students:

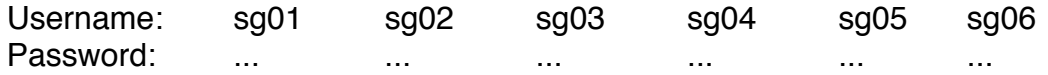

From the computer used to login into the system, connect to is01 server, using the Terminal application:

```
[it01:/XDST/sg01] sg01% ssh is01
[is01:/XDST/sg01] sg01%
```
To get to the working directory, give the following commands:

```
[is01:/XDST/sg01] sg01% cdt
[is01:/tmpXDST/sg01] sg01% cd Ftan
[is01:/tmpXDST/sg01/Ftan] sg01%
```
### <span id="page-4-3"></span>**Example input files**

Required input files can be found in **/XDST/Examples/Ftan**. Four example input datasets (available in **10Hz**, **1Hz**, **2D**, **Obs** directories) are given. Each one has a **Base** directory where the input files can be found. You should copy the required files into a new directory dedicated to your own computations.

Here is what you find in the **/XDST/Examples/Ftan** directory:

```
[is01:/XDST/Examples/Ftan] vaccari% ls -lR
.:
total 0
drwxr-xr-x 3 vaccari dstguest 102 Mar 5 13:02 10Hz
drwxr-xr-x 3 vaccari dstguest 102 Mar 5 12:50 1Hz
drwxr-xr-x 3 vaccari dstguest 102 Mar 5 13:08 2D
drwxr-xr-x 3 vaccari dstguest 102 Mar 5 13:05 Obs
./10Hz:
total 0
drwxr-xr-x 2 vaccari dstguest 170 Mar 5 13:04 Base
./10Hz/Base:
total 12
-rw-r--r-- 1 vaccari dstguest 829 Mar 30 2011 a.stp
-rw-r--r-- 1 vaccari dstguest 1300 Mar 13 2013 ftanparatest.par
-rw-r--r-- 1 vaccari dstguest 844 Mar 30 2011 p5r.par
```
./1Hz: total 0 drwxr-xr-x 2 vaccari dstguest 238 Mar 5 12:51 Base ./1Hz/Base: total 20 -rw-r--r-- 1 vaccari dstguest 217 Mar 5 2013 eigr.par<br>-rw-r--r-- 1 vaccari dstguest 1292 Mar 4 2013 ftanparatest.par -rw-r--r-- 1 vaccari dstguest 1292 Mar 4 2013 ftanparate<br>-rwxr-xr-x 1 vaccari dstguest 1381 Mar 4 2013 leve n.stp<br>-rwxr-xr-x 1 vaccari dstguest 1243 Mar 4 2013 levp\_n.stp -rwxr-xr-x 1 vaccari dstguest 1381 Mar 4 2013 levc\_n.stp -rwxr-xr-x 1 vaccari dstguest 1243 Mar 4 2013 levp\_n.stp -rw-r--r-- 1 vaccari dstguest 857 Mar 4 2013 p5r.par ./2D:  $total<sub>0</sub>$ drwxr-xr-x 2 vaccari dstguest 816 Mar 5 13:27 Base ./2D/Base: total 92 -rw-r--r-- 1 vaccari dstguest 1296 Mar 25 2013 ftanparatest.par -rw-r--r-- 1 vaccari dstguest 511 Mar 21 2013 gusev01.xy -rw-r--r-- 1 vaccari dstguest 642 Mar 21 2013 gusev02.xy -rw-r--r-- 1 vaccari dstguest 581 Mar 21 2013 gusev03.xy<br>-rw-r--r-- 1 vaccari dstguest 726 Mar 21 2013 gusev04.xy -rw-r--r-- 1 vaccari dstguest 726 Mar 21 2013 gusev04.xy -rw-r--r-- 1 vaccari dstguest 707 Mar 21 2013 gusev05.xy -rw-r--r-- 1 vaccari dstguest 817 Mar 21 2013 gusev06.xy -rw-r--r-- 1 vaccari dstguest 817 Mar 21 2013 gusev06.xy<br>-rw-r--r-- 1 vaccari dstguest 890 Mar 21 2013 gusev06.xy<br>-rw-r--r-- 1 vaccari dstguest 890 Mar 21 2013 gusev07.xy  $-rw-r--r--$  1 vaccari dstguest 1094 Mar 21 2013 gusev08.xy<br> $-rw-r--r--$  1 vaccari dstguest 1109 Mar 21 2013 gusev09.xy -rw-r--r-- 1 vaccari dstguest 1109 Mar 21 2013 gusev09.xy -rw-r--r-- 1 vaccari dstguest 974 Mar 21 2013 gusev10.xy -rw-r--r-- 1 vaccari dstguest 719 Mar 21 2013 m0.pof -rw-r--r-- 1 vaccari dstguest 1266 Mar 21 2013 m1.pof -rw-r--r-- 1 vaccari dstguest 1266 Mar 21 2013 m2.pof -rw-r--r-- 1 vaccari dstguest 1266 Mar 21 2013 m3.pof<br>-rw-r--r-- 1 vaccari dstguest 1265 Mar 21 2013 m4.pof<br>-rw-r--r-- 1 vaccari dstguest 1755 Mar 21 2013 m5.pof -rw-r--r-- 1 vaccari dstguest 1265 Mar 21 2013 m4.pof -rw-r--r-- 1 vaccari dstguest 1755 Mar 21 2013 m5.pof -rw-r--r-- 1 vaccari dstguest 877 Mar 20 2013 p5r.par<br>-rw-r--r-- 1 vaccari dstguest 4707 Mar 21 2013 pfdg13.par -rw-r--r-- 1 vaccari dstguest 4707 Mar 21 2013 pfdg13.par -rw-r--r-- 1 vaccari dstguest 1105 Apr 10 2013 s1.stp -rw-r--r-- 1 vaccari dstguest 1105 Apr 10 2013 s2.stp -rw-r--r-- 1 vaccari dstguest 116 Mar 21 2013 syn2ftan.par ./Obs: total 0 drwxr-xr-x 2 vaccari dstguest 102 Mar 5 13:07 Base ./Obs/Base: total 8 -rw-r--r-- 1 vaccari dstguest 6636 Mar 30 2011 obs.sac [is01:/XDST/Examples/Ftan] vaccari%

For each exercise, create a dedicated directory, and copy into it the files you find in the pertinent Base directory:

[is01:/tmpXDST/sg01/Ftan] sg01% mkdir Sg01Test01 [is01:/tmpXDST/sg01/Ftan] sg01% cp /XDST/Examples/Ftan/1Hz/Base/\* Sg01Test01/ [is01:/tmpXDST/sg01/Ftan] sg01% cd Sg01Test01/ [is01:sg01/Ftan/Sg01Test01] sg01% ls ftanparatest.par levc\_n.stp levp\_n.stp p5r.par [is01:sg01/Ftan/Sg01Test01] sg01%

## <span id="page-6-0"></span>**Synthetic seismograms in 1D models (1 Hz)**

Create a new directory for this exercise and copy the required files:

```
[is01:/tmpXDST/sg01/Ftan] sg01% mkdir Sg01Test01
[is01:/tmpXDST/sg01/Ftan] sg01% cd Sg01Test01/
[is01:sg01/Ftan/Sg01Test01] sg01% cp /XDST/Examples/Ftan/1Hz/Base/* .
[is01:sg01/Ftan/Sg01Test01] sg01% ls
eigr.par ftanparatest.par levc_n.stp levp_n.stp p5r.par
```
### <span id="page-6-1"></span>**Computation of the modes**

1) See the structures:

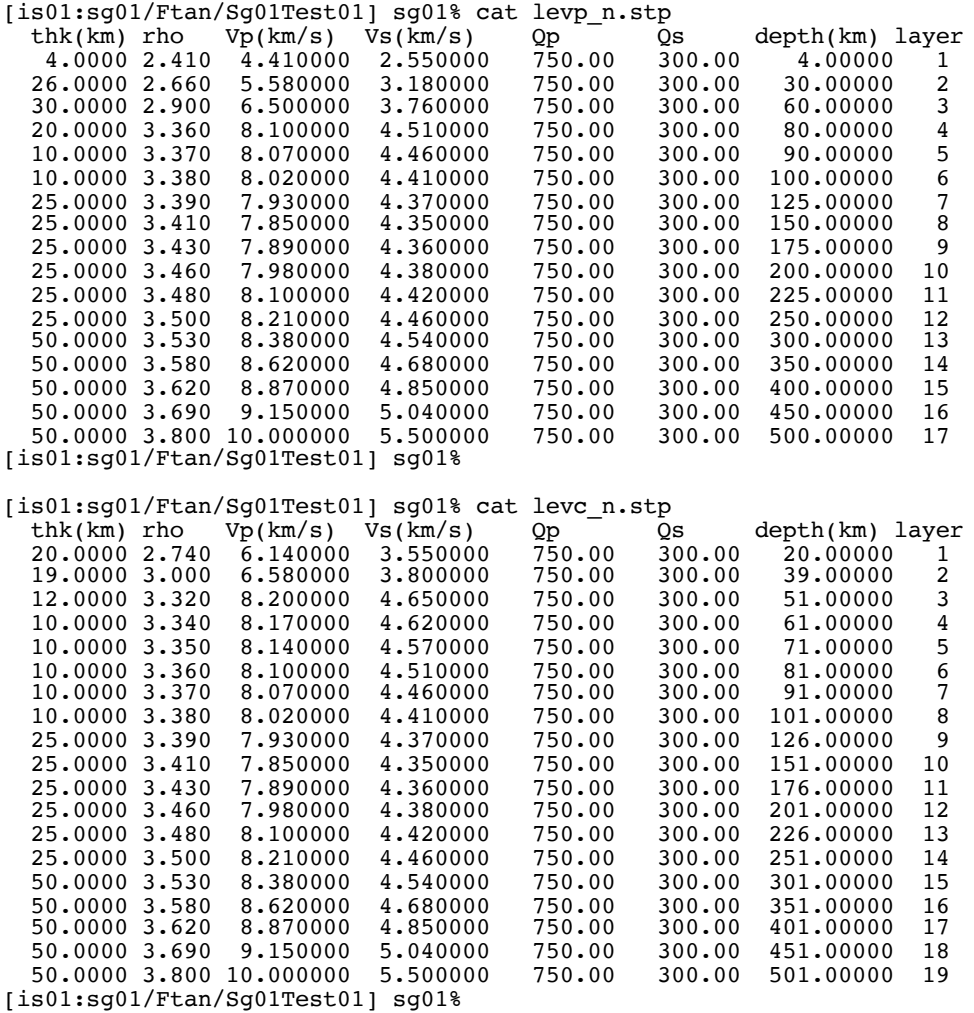

2) Prepare for the conversion to modal summation format

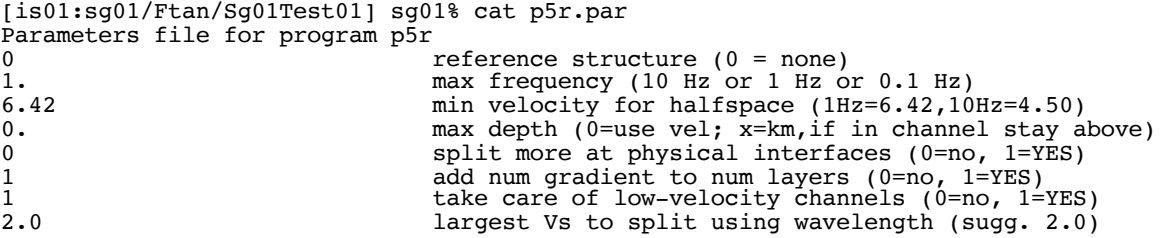

1. wavelength correction factor (suggested 1.0)<br>0 max depth for plotting (0=all) 0 max depth for plotting (0=all) physical layers first structure levp\_n.stp [is01:sg01/Ftan/Sg01Test01] sg01%

#### 3) Generate the structure files for modal summation and plot the structures

[is01:sg01/Ftan/Sg01Test01] sg01% p5r.out

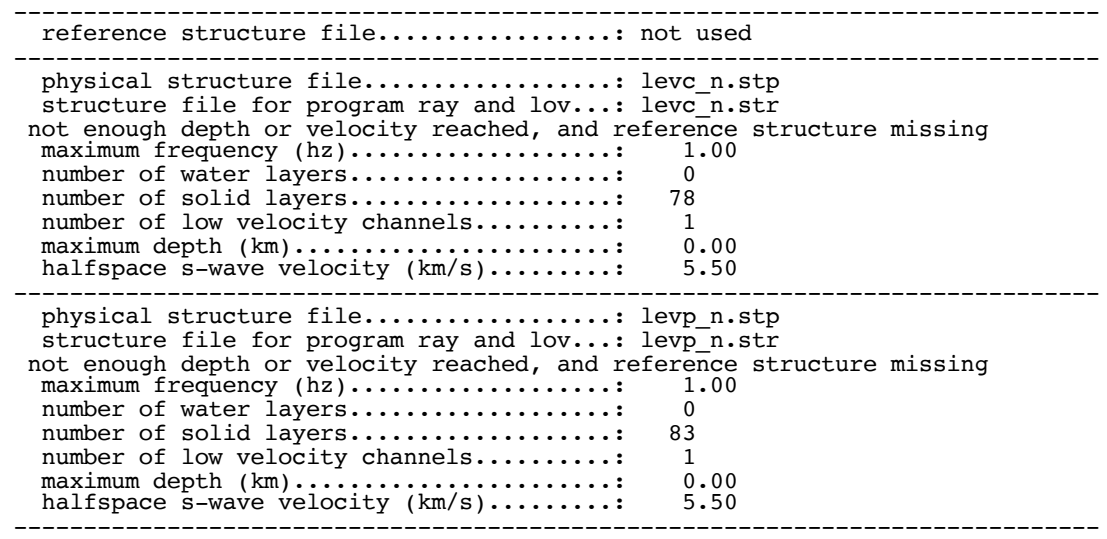

p5r, - execution terminated, check file p5r.pri

You can plot the structure (density and velocities vs depth and quality factors for P and S wave vs depth) issuing the command

*plotstructure levc\_n.str plotstructure levp\_n.str*

Files levc\_n.str.ps, levc\_n.q.ps, levp\_n.str.ps and levp\_n.q.ps are created that can be printed or viewed. You can redefine the depth range and/or the density and velocity ranges, or use colors in the plots using options of *plotstructure*. The correct syntax is:

```
plotstructure [-options] [<minimum depth (km) to plot>-<maximum depth 
(km) to plot>] <input files>
```
Input files can be in str, stp, spl or spr format. The options are:

-c*f* convert from ps format to format *f*, where *f* means:

- b bmp e eps
- f pdf
- j jpg
- g png
- G png (transparent)
- m ppm
- t tif
- -C plot with color
- -dNNN define density (dpi) of raster format, NNN is the value to use
- -h print help
- -n no title

4) Generate the modes for Love (SH) and Rayleigh (P-SV) waves

```
[is01:sg01/Ftan/Sg01Test01] sg01% lov
[is01:sg01/Ftan/Sg01Test01] sg01% ray
```
The modes must be plotted to check that all modes have been properly computed:

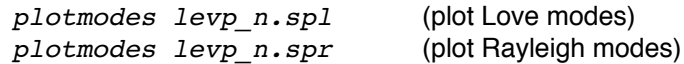

The first command generates the PostScript file  $1$ evp  $n.split$ , ps with the plot of the Love modes, the second command generates the file levp\_n.spr.ps with the Rayleigh modes.

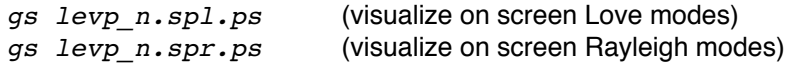

You can redefine the frequency range and/or the phase velocity and/or number of modes ranges using options of plotmodes script. The correct syntax is:

```
plotmodes [-options] [name_of_var=value_of_var] [<first modes to plot>-
<last modes to plot>] <input files>
```
List of options:

- -a alternate colors for consecutive modes
- -cf convert from ps format to format f, where f means:
	- b bmp
	- e eps
	- f pdf
	- j jpg
	- g png
	- G png (transparent)
	- m ppm
	- t tif

-dNNN define density (dpi) of raster format, NNN is the value to use

- -e plot ellipticity in additional file
- -h print help
- -i plot iend in additional file
- -l use logscale for x axis
- -q plot qx instead of c2
- -t use period instead of frequency
- --N define line color, default is red, 0 means black

Max and min values of y and x axis can be set by this variables:

- Fmin Fmax: frequency
- **Tmin Tmax: period**
- Cmin Cmax: phase velocity
- **Umin Umax: group velocity**
- **Imin Imax: energy Integral**
- C2min C2max: phase attenuation
- Qmin Qmax: Q
- Zmin Zmax: depth of structure (for iend)
- Vmin Vmax: velocity of P and S waves (for iend)

#### <span id="page-9-0"></span>**Generation of the synthetic seismograms**

5) Edit the parameters for synthetic seismogram computations

[is01:sg01/Ftan/Sg01Test01] sg01% vi ftanparatest.par Parameter file for program paratest ------------------------------------------------------------------------------ p Test label (root for output filenames - 13 chars max)  $0$  Ref. box file for values not listed below (0=no, 13 chars max)<br>levp n.spl Love spectrum file levp\_n.spl Love spectrum file<br>levp\_n.spr Rayleigh spectrum levp\_n.spr Rayleigh spectrum file 1 <sup>--</sup> Motion (1=displ, 2=vel, 3=acc) 200 Time length for plot seismograms (s)<br>1 0.0 0.0 0.0 Source (1=point, 2=extended), lon, 1 Source (1=point, 2=extended), lon, lat, strike (Nord) 1 Force system (1=dc, 2=single, 3=dip, 4=sc, 5=pex, 6=cex)<br>
SRE 0 60 60 15 Strike (loop 0=no, 1=yes, start, stop, step) (Degrees)<br>
DIP 0 90 90 10 Dip (loop 0=no, 1=yes, start, stop, step) (Degrees) SRE 0 60 60 15 Strike (loop 0=no,1=yes, start, stop, step) (Degrees) DIP 0 90 90 10 Dip (loop 0=no,1=yes, start, stop, step) (Degrees) RAK 0 180 40 10 Rake (loop 0=no, 1=yes, start, stop, step) (Degrees)<br>SDE 1 10 30 2 Source Depth (loop 0=no/1=yes, start, stop, step) ( SDE 1 10 30 2 Source Depth (loop 0=no/1=yes, start, stop, step) (km)<br>EDI 0 100 200 10 Epicentral Distance (loop 0=no/1=yes, start, stop, ste EDI 0 100 200 10 Epicentral Distance (loop 0=no/1=yes, start, stop, step) (km)<br>RDE 0 0 3 1 Receiver Depth (loop 0=no/1=yes, start, stop, step) (km)<br>MOD 0 0 0 1 Modes (loop 0=no/1=yes, start, stop (step must be 1) )<br>INT 0 0 RDE 0 0 3 1 Receiver Depth (loop 0=no/1=yes, start, stop, step) (km) MOD 0 0 0 1 Modes (loop 0=no/1=yes, start, stop (step must be 1) ) Interpolation  $(0-9)$  (flag  $0=$ no,  $1=$ yes, start, stop, step) MAG 0 0.0 6.5 0.1 Magnitude (flag 0=no, 1=yes, start, stop, step)

6) Generate the script for the computation of the synthetic seismograms

[is01:sg01/Ftan/Sg01Test01] sg01% ftanparatest.out 1 loop to evaluate Total number of seismograms : 11 Generating the input for syl and syr... OK - Execution terminated \*\*\* Now you can execute the shell script named: ftanparajob \*\*\*

7) Generate the synthetic seismograms

[is01:sg01/Ftan/Sg01Test01] sg01% ftanparajob Computing Radial Component... Computing Vertical Component... Computing Transverse Component...<br>2014/03/05 19:04:26 efft t<br>2014/03/05 19:04:26 efft O 2014/03/05 19:04:26 efft treating seismograms... 2014/03/05 19:04:26 efft OK - Execution terminated Converting to FTAN format pf0.syr... 11 pf0.syz... 22 pf0.syl... 33 \*\*\* To plot the seismograms: gs p.sde.sis.\*.ps \*\*\* To plot the peak values: gs p.sde.ps

8) Example of list of generated seismograms, to be read with FTAN (ASCII format):

[is01:sg01/Ftan/Sg01Test01] sg01% ll \*.ft -rw-r--r-- 1 sg01 dstguest 70097 Mar 5 02:55 p.syz.00001.ft -rw-r--r-- 1 sg01 dstguest 70097 Mar 5 02:55 p.syz.00002.ft -rw-r--r-- 1 sg01 dstguest 70097 Mar 5 02:55 p.syz.00003.ft -rw-r--r-- 1 sg01 dstguest 70097 Mar 5 02:55 p.syz.00004.ft -rw-r--r-- 1 sg01 dstguest 70097 Mar 5 02:55 p.syz.00005.ft -rw-r--r-- 1 sg01 dstguest 70097 Mar 5 02:55 p.syz.00006.ft

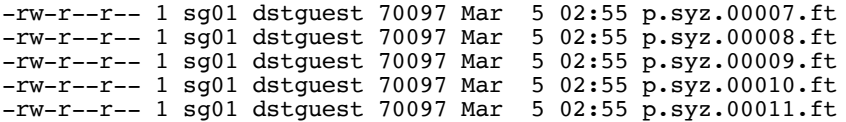

### <span id="page-10-0"></span>**FTAN analysis**

Launch XFTAN. You can have more than one window open, and in each window you can perform the following steps:

- 9) Read one of the generated seismogram, in ASCII format.
- 10) Adjust the FTAN parameter and generate the FTAN map by pushing the "Map" button.
- 11) Draw a dispersion curve by clicking on the FTAN map, following the curve you think is the fundamental mode. When done, push the "Filter" button, being sure to use manual mode ("Manual" checkbox must be checked).
- 12) Check that the automatically selected region (four red marks) contains the green mark plotted along the curve. If the green mark is not visible in the plotted region, zoom out by alt-shift-click on the plot. If the green mark is outside of the four red marks, define manually the proper red marks by clicking four times on the plot around the peak closest to the green mark. Click OK to do the filtering.
- 13) As a cross-check, read the modes (file \*.spr) used to generate the seismograms, to see how they fit with the pattern of the FTAN map. To do this, push the "Map" button again, ctrl-click on the ftan map and select the "Read Modes..." contextual menu to select the proper \*.spr file. The first three modes of the structure will be plotted (the darkest being the fundamental mode).
- 14) When a satisfactory FTAN processing has been achieved, it is suggested to save the analysis from the File-->Save menu. Remember to add a .ftan extension to the file saved.

### <span id="page-10-1"></span>**Variations**

In the original example, source depth was varied, and all modes were generated. The fundamental mode was then obtained by filtering the FTAN map. Modify file ftanparatest.par in step 5) to generate only the fundamental mode changing the MOD record to look like this:

MOD 0 1 1 1 Modes (loop 0=no/1=yes, start, stop (step must be 1) )

(and set change "p" to "fp "in test label, to obtain different filenames and avoid overwriting the results). Compare theoretical and filtered fundamental mode seismograms.

Repeat the computations using a different epicentral distance. Any difference in the FTAN map you obtain?

Repeat the computations generating the seismograms in velocity or displacement, rather than in acceleration. Any difference in the FTAN map you obtain?

### <span id="page-11-0"></span>**Eigenfunction computations**

You may want to visualize the eigenfunctions running script checkEig, for selected modes and frequencies. Script checkEig computes and plots the eigenfunctions starting from spectrum (spl or spr) file. The correct syntax is:

*checkEig [-options] [name\_of\_var=value\_of\_var] m=<first modes to plot>- <last modes to plot> f=<first frequency to plot>-<last frequency to plot> <input files>*

Input files must be a Love or Rayleigh spectrum. Name of the output file has this format:

<root name of input file>.<first mode to plot>-<last mode to plot>.eig[rl].ps

#### <span id="page-11-1"></span>*List of options:*

- -B grey-scale plot
- -b plot Ray and Love eigenfunctions
- -cf convert from ps format to format f, where f means:
	- b bmp
	- e eps
	- f pdf
	- j jpg
	- g png
	- G png (transparent)
	- m ppm
	- t tif

-dNNN define density (dpi) of raster format, NNN is the value to use

- -i plot iend
- -l use logscale for x axis in iend plot
- -t use period instead of frequency in iend plot
- -h print help
- -n no title

#### <span id="page-11-2"></span>*Useful variables that can be set:*

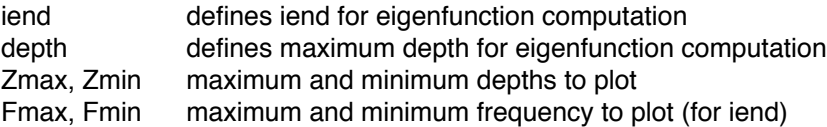

### <span id="page-12-0"></span>**Synthetic seismograms in 1D models (10 Hz)**

Create a new directory for this exercise and copy the required files:

```
[is01:/tmpXDST/sg01/Ftan] sg01% mkdir Sg01Test10
[is01:/tmpXDST/sg01/Ftan] sg01% cd Sg01Test10/
[is01:sg01/Ftan/Sg01Test10] sg01% cp /XDST/Examples/Ftan/10Hz/Base/* .
[is01:sg01/Ftan/Sg01Test10] sg01% ls
a.stp ftanparatest.par p5r.par
```
The steps to be performed are the same as those executed in the previous exercise. The FTAN map parameters will have to be adapted to the new period and velocity ranges.

### <span id="page-12-1"></span>**Computation of the modes**

1) See the structure:

```
[is01:sg01/Ftan/Sg01Test10] sg01% cat a.stp
 thk(km) rho Vp(km/s) Vs(km/s) Qp Qs depth(km) layer
 0.0430 2.000 0.550000 0.300000 10000.00 10000.00 0.04300 1
   \begin{array}{cccccccc} 0.0760& 2.100& 1.500000& 0.900000& 10000.00& 10000.00& 0.11900& 2\\ 0.3810& 2.120& 2.250000& 1.300000& 10000.10& 10000.00& 0.50000& 3\\ 0.5000& 2.150& 2.600000& 1.500000& 10000.00& 10000.00& 1.00000& 4 \end{array} 0.3810 2.120 2.250000 1.300000 10000.10 10000.00 0.50000 3
 0.5000 2.150 2.600000 1.500000 10000.00 10000.00 1.00000 4
   0.5000 2.300 3.200000 1.800000 10000.00 10000.00 1.50000 5<br>0.5000 2.300 3.600000 2.100000 10000.00 10000.00 2.00000 6
   0.5000 2.300 3.600000 2.100000 10000.00 10000.00 2.00000 6<br>0.5000 2.300 4.000000 2.300000 10000.00 10000.00 2.50000 7
   0.5000 2.300  4.000000  2.300000 10000.00 10000.00  2.50000  7<br>0.5000 2.300  4.400000  2.500000 10000.00 10000.00  3.00000  8
   0.5000 2.300 4.400000 2.500000 10000.00 10000.00 3.00000 8<br>0.5000 2.450 4.800000 2.700000 10000.00 10000.00 3.50000 9<br>0.5000 2.500 5.400000 3.100000 10000.00 10000.00 4.00000 10
 0.5000 2.450 4.800000 2.700000 10000.00 10000.00 3.50000 9
 0.5000 2.500 5.400000 3.100000 10000.00 10000.00 4.00000 10
     6.0000 2.600 5.600000 3.200000 10000.00 10000.00 10.00000 11
[is01:sg01/Ftan/Sg01Test10] sg01%
```
2) Prepare for the conversion to modal summation format

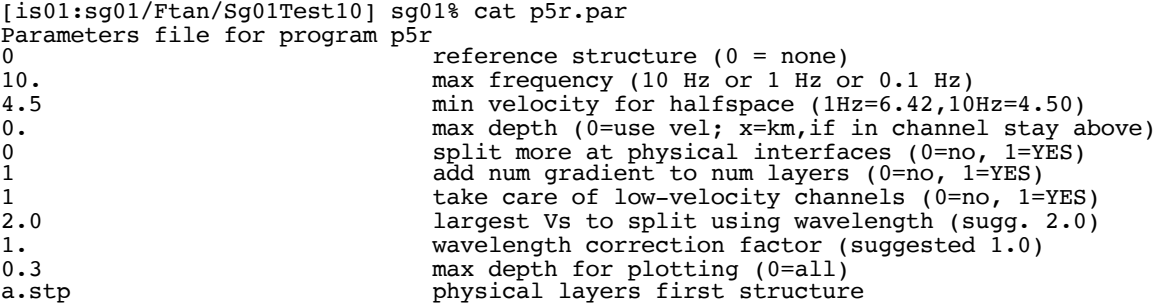

3) Generate the structure files for modal summation and plot the structures

[is01:sg01/Ftan/Sg01Test10] sg01% p5r.out

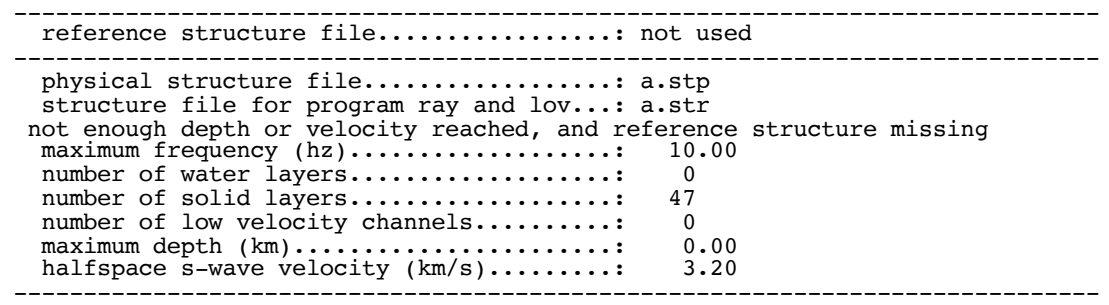

p5r, - execution terminated, check file p5r.pri

You can plot the structure (density and velocities vs depth and quality factors for P and S wave vs depth) issuing the command

```
plotstructure levc_n.str
plotstructure levp_n.str
```
Files levc\_n.str.ps, levc\_n.q.ps, levp\_n.str.ps and levp\_n.q.ps are created that can be printed or viewed. You can redefine the depth range and/or the density and velocity ranges, or use colors in the plots using options of *plotstructure*. The correct syntax is:

```
plotstructure [-options] [<minimum depth (km) to plot>-<maximum depth 
(km) to plot>] <input files>
```
Input files can be in str, stp, spl or spr format. The options are:

-c*f* convert from ps format to format *f*, where *f* means:

- b bmp e eps f pdf j jpg g png G png (transparent) m ppm t tif
- -C plot with color -dNNN define density (dpi) of raster format, NNN is the value to use
- -h print help
- -n no title

4) Generate the modes for Love (SH) and Rayleigh (P-SV) waves

```
[is01:sg01/Ftan/Sg01Test01] sg01% lov
[is01:sg01/Ftan/Sg01Test01] sg01% ray
```
The modes must be plotted to check that all modes have been properly computed:

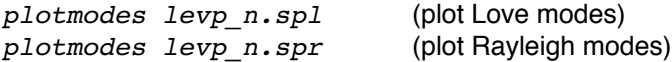

The first command generates the PostScript file  $l$ evp  $n.split$ , ps with the plot of the Love modes, the second command generates the file levp  $n.spr.pys$  with the Rayleigh modes.

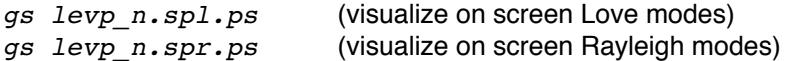

You can redefine the frequency range and/or the phase velocity and/or number of modes ranges using options of plotmodes script. The correct syntax is:

```
plotmodes [-options] [name_of_var=value_of_var] [<first modes to plot>-
<last modes to plot>] <input files>
```
List of options:

- -a alternate colors for consecutive modes
- -cf convert from ps format to format f, where f means:
	- b bmp e eps f pdf
	- j jpg
	- g png
- G png (transparent)
- m ppm
- t tif
- -dNNN define density (dpi) of raster format, NNN is the value to use
- -e plot ellipticity in additional file
- -h print help
- -i plot iend in additional file
- -l use logscale for x axis
- -q plot qx instead of c2
- -t use period instead of frequency
- --N define line color, default is red, 0 means black

Max and min values of y and x axis can be set by this variables:

- Fmin Fmax: frequency
- Tmin Tmax: period
- Cmin Cmax: phase velocity
- **Umin Umax: group velocity**
- Imin Imax: energy Integral
- C2min C2max: phase attenuation
- Qmin Qmax: Q
- Zmin Zmax: depth of structure (for iend)
- Vmin Vmax: velocity of P and S waves (for iend)

### <span id="page-14-0"></span>**Generation of the synthetic seismograms**

5) Edit the parameters for synthetic seismogram computations

```
[is01:sg01/Ftan/Sg01Test01] sg01% vi ftanparatest.par
Parameter file for program ftanparatest
```

```
-------------------------------------------------------------------------------
s01a Test label (root for output filenames - 13 chars max)
0 Ref. box file for values not listed below (0=no, 13 chars max)
a.spl Love spectrum file
a.spr Rayleigh spectrum file
3 Motion (1=displ, 2=vel, 3=acc)
40 Time length for plot seismograms (s)
1 0.0 0.0 0.0 Source (1=point, 2=extended), lon, lat, strike (Nord)
2 Force system (1=dc, 2=single, 3=dip, 4=sc, 5=pex, 6=cex)<br>SRE 0 0 60 15 Strike (loop 0=no, 1=yes, start, stop, step) (Degrees)
SRE 0 0 60 15 Strike (loop 0=no, 1=yes, start, stop, step) (Degrees)<br>DIP 0 90 90 10 Dip (loop 0=no, 1=yes, start, stop, step) (Degrees)
                         Dip (loop 0=no,1=yes, start, stop, step) (Degrees)
RAK 0 270 40 10 Rake (loop 0=no,1=yes, start, stop, step) (Degrees)
SDE 1 0.001 0.031 0.002 Source Depth (loop 0=no/1=yes, start, stop, step) (km)
EDI 0 5.00 15. 1.0 Epicentral Distance (loop 0=no/1=yes, start, stop, step) (km)<br>RDE 0 0 3 1 Receiver Depth (loop 0=no/1=yes, start, stop, step) (km)<br>MOD 0 0 0 1 Modes (loop 0=no/1=yes, start, stop (step must be 1) )<br>INT 0
                           Receiver Depth (loop 0 = no/l = yes, start, stop, step) (km)
                 Receiver Depth (100p 0-110/1-yes, start, stop (step must be 1) )<br>1 Modes (loop 0=no/1=yes, start, stop (step must be 1) )<br>1 Interpolation (0-9) (flag 0=no,1=yes, start, stop, step
INT 0 2 30 1 Interpolation (0-9) (flag 0=no,1=yes, start, stop, step)
MAG 0 1. 6.0 .1 Magnitude (flag 0=no,1=yes, start, stop, step)
```
6) Generate the script for the computation of the synthetic seismograms

[is01:sg01/Ftan/Sg01Test10] sg01% ftanparatest.out loop to evaluate Total number of seismograms : 16 Generating the input for syl and syr... OK - Execution terminated

\*\*\* Now you can execute the shell script named: ftanparajob \*\*\*

7) Generate the synthetic seismograms

```
[is01:sg01/Ftan/Sg01Test10] sg01% ftanparajob 
Computing Radial Component...
Computing Vertical Component...
Computing Transverse Component...<br>2014/03/05 18:59:48 efft<br>2014/03/05 18:59:49 efft
                               efft treating seismograms...
                              efft OK - Execution terminated
Converting to FTAN format
s01af2.syr... 16
s01af2.syz... 32
s01af2.syl... 48
*** To plot the seismograms: gs s01a.sde.sis.*.ps
*** To plot the peak values: gs s01a.sde.ps
```
8) Example of list of generated seismograms, to be read with FTAN (ASCII format):

```
[i s 01:sg 01/Flan/S g 01Test10] sg01% ll *.ft<br>-rw-r--r-- 1 sg01 dstquest 70134 Mar 5 18:59 s01a.syz.00001.ft
-rw-r--r-- 1 sg01 dstguest 70134 Mar 5 18:59 s01a.syz.00001.ft
-rw-r--r-- 1 sg01 dstguest 70134 Mar 5 18:59 s01a.syz.00002.ft
-rw-r--r-- 1 sg01 dstguest 70134 Mar 5 18:59 s01a.syz.00003.ft
-rw-r--r-- 1 sg01 dstguest 70134 Mar 5 18:59 s01a.syz.00004.ft
-rw-r--r-- 1 sg01 dstguest 70134 Mar 5 18:59 s01a.syz.00005.ft
-rw-r--r-- 1 sg01 dstguest 70134 Mar 5 18:59 s01a.syz.00006.ft
-rw-r--r-- 1 sg01 dstguest 70134 Mar 5 18:59 s01a.syz.00007.ft
-rw-r--r-- 1 sg01 dstguest 70134 Mar 5 18:59 s01a.syz.00008.ft
-rw-r--r-- 1 sg01 dstguest 70134 Mar 5 18:59 s01a.syz.00009.ft
-rw-r--r-- 1 sg01 dstguest 70134 Mar 5 18:59 s01a.syz.00010.ft
-rw-r--r-- 1 sg01 dstguest 70134 Mar 5 18:59 s01a.syz.00011.ft
-rw-r--r-- 1 sg01 dstguest 70134 Mar 5 18:59 s01a.syz.00012.ft
-rw-r--r-- 1 sg01 dstguest 70134 Mar 5 18:59 s01a.syz.00013.ft
-rw-r--r-- 1 sg01 dstguest 70134 Mar 5 18:59 s01a.syz.00014.ft
-rw-r--r-- 1 sg01 dstguest 70134 Mar 5 18:59 s01a.syz.00015.ft
-rw-r--r-- 1 sg01 dstguest 70134 Mar 5 18:59 s01a.syz.00016.ft
```
### <span id="page-15-0"></span>**FTAN analysis**

Launch XFTAN. You can have more than one window open, and in each window you can perform the following steps:

- 9) Read one of the generated seismogram, in ASCII format.
- 10) Adjust the FTAN parameter and generate the FTAN map by pushing the "Map" button.
- 11) Draw a dispersion curve by clicking on the FTAN map, following the curve you think is the fundamental mode. When done, push the "Filter" button, being sure to use manual mode ("Manual" checkbox must be checked).
- 12) Check that the automatically selected region (four red marks) contains the green mark plotted along the curve. If the green mark is not visible in the plotted region, zoom out by alt-shift-click on the plot. If the green mark is outside of the four red marks, define manually the proper red marks by clicking four times on the plot around the peak closest to the green mark. Click OK to do the filtering.
- 13) As a cross-check, read the modes (file \*.spr) used to generate the seismograms, to see how they fit with the pattern of the FTAN map. To do this, push the "Map" button again, ctrl-click on the ftan

map and select the "Read Modes..." contextual menu to select the proper \*.spr file. The first three modes of the structure will be plotted (the darkest being the fundamental mode).

14) When a satisfactory FTAN processing has been achieved, it is suggested to save the analysis from the File-->Save menu. Remember to add a .ftan extension to the file saved.

### <span id="page-16-0"></span>**Variations**

Modify the properties of the uppermost layers, generate again the modes and the seismograms and see how much the dispersion properties of the fundamental mode can change.

## <span id="page-17-0"></span>**Synthetic seismograms in 2D models (coupling, 10 Hz)**

In this exercise, the 2D coupling modal summation technique is used to generate synthetic seismograms for the transverse component of motion. Two structural models are defined in s1.stp and s2.stp, and the modes are already available in the corresponding .spl files.

To get to the working directory, give the following commands:

```
[is01:Ftan/2D/Coupling] sq01% cdt
[is01:/tmpXDST/sg01] sg01% cd Ftan
[is01:/tmpXDST/sg01/Ftan] sg01% mkdir -p 2D/Coupling
[is01:/tmpXDST/sg01/Ftan] sg01% cd 2D/Coupling
[is01:Ftan/2D/Coupling] sg01%
```
Copy the files you find in the example directory:

```
[is01:Ftan/2D/Coupling] sg01% ls -l /XDST/Examples/Ftan/2D/Coupling/Base
total 3084
-rw-r--r-- 1 vaccari dstguest 975 Apr 7 15:22 couplov.par
-rw-r--r-- 1 vaccari dstguest 104 Apr 7 15:23 coupsplit.par
-rw-r--r-- 1 vaccari dstguest 5268 Apr 7 15:25 fft.par
-rw-r--r-- 1 vaccari dstguest 1544897 Apr 7 09:14 s1.spl
-rw-r--r-- 1 vaccari dstguest 1105 Apr 10 2013 s1.stp
-rw-r--r-- 1 vaccari dstguest 1571386 Apr 7 09:14 s2.spl
-rw-r--r-- 1 vaccari dstguest 1105 Apr 10 2013 s2.stp
-rw-r--r-- 1 vaccari dstguest 2371 Apr 7 14:58 syl2d.box
-rw-r--r-- 1 vaccari dstguest 891 Apr 7 15:35 sylcoup.par
-rw-r--r-- 1 vaccari dstguest 86 Apr 7 15:25 syn2ftan.par
```

```
[is01:Ftan/2D/Coupling] sg01% cp /XDST/Examples/Ftan/2D/Coupling/Base/* .
[is01:Ftan/2D/Coupling] sg01%
```
### <span id="page-17-1"></span>**Exercise**

1) See the structures:

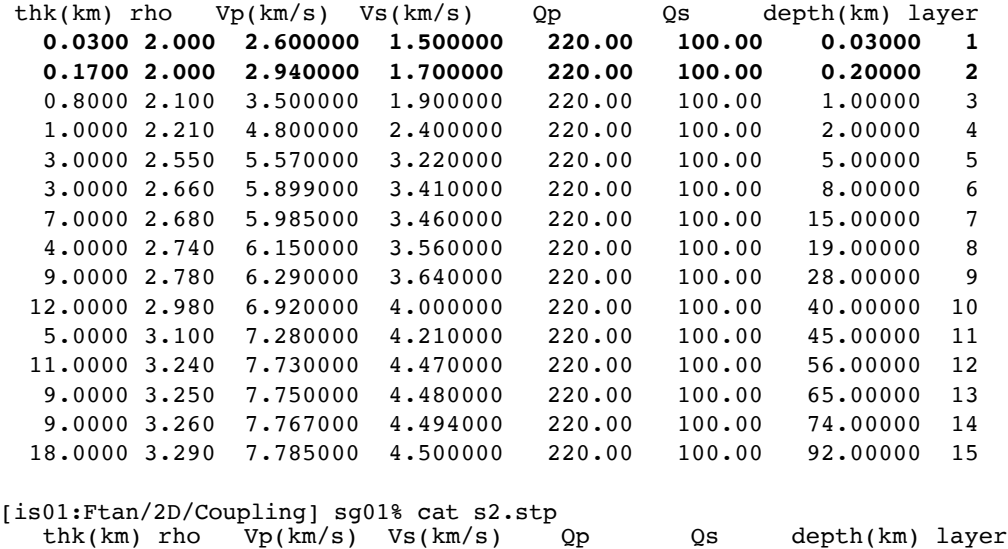

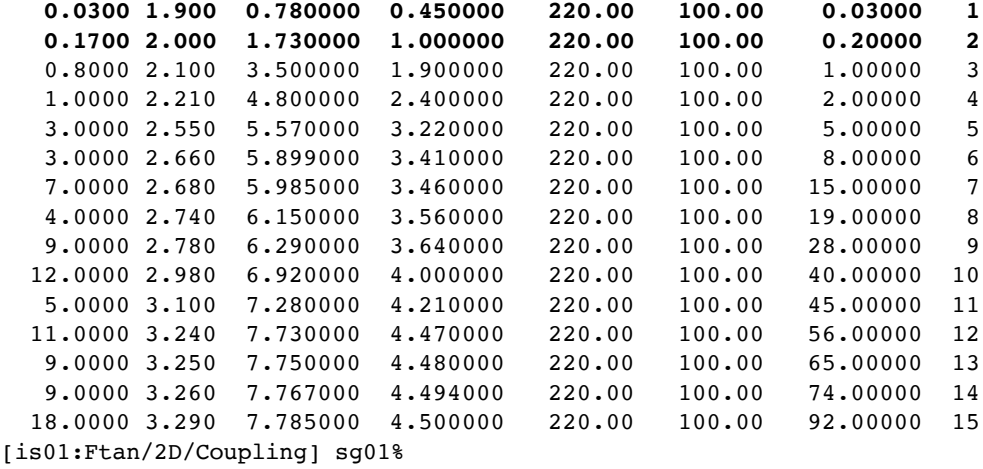

2) Convert the Love modes files (.spl) into direct access format using program *modes2daf01.out*:

```
[is01:Ftan/2D/Coupling] sg01% ls *.spl
s1.spl s2.spl
[is01:Ftan/2D/Coupling] sg01% modes2daf01.out
  NUMBER OF SPECTRA (MAX 29)
\overline{2} 2
  SPECTRUM TYPE (1=LOVE 2=RAYLEIGH):
1
 1
SEQUENTAL INPUT SPECTRUM 1 (MAX 20 CHARACTERS)
s1.spl
 INPUT SPECTRUM (FORMATTED SEQUENTIAL)......: s1.spl 
 OUTPUT SPECTRUM (FORMATTED DIRECT ACCESS)...: s1.sdl 
SPECTRAL INFORMATION FILE...................: sl.sil
SEQUENTAL INPUT SPECTRUM 2 (MAX 20 CHARACTERS)
s2.spl
 INPUT SPECTRUM (FORMATTED SEQUENTIAL)......: s2.spl 
 OUTPUT SPECTRUM (FORMATTED DIRECT ACCESS)...: s2.sdl 
SPECTRAL INFORMATION FILE...................: s2.sil
[is01:Ftan/2D/Coupling] sg01% 
3) Compute the coupling coefficients using program couplov01.out: 
  [is01:Ftan/2D/Coupling] sg01% couplov01.out
 EXECUTION HAS STARTED FOR 1. INTERFACE
Input parameters............. (IN) ..: coplov.inp
```
Output files created................. Coupling file transmission... (OUT)..: tran01.cdl COMPUTATIONS OK - EXECUTION ENDED

Output writings.............. (OUT)..: coplov.pri

[is01:Ftan/2D/Coupling] sg01%

if you happen to run more than once *couplov01.out*, please remember to remove file tran01.cdl before re-running the program, or you will obtain an error message like this:

At line 218 of file couplov01.f (unit =  $9$ , file =  $'$ ) Fortran runtime error: File 'tran01.cdl' already exists

So, in case:

[is01:Ftan/2D/Coupling] sg01% rm tran01.cdl

4) Generate the direct access coupling file for the mode paths:

```
[is01:Ftan/2D/Coupling] sg01% coupsplit01.out 
  NUMBER OF COUPLINGFILES ? (MAX 15)
           1
  SPECTRUM TYPE (1=LOVE, 2=RAYLEIGH)
 1
 INPUT COUPLING FILE(S) (extension .cdl)
INPUT COUPLING FILE (FORMATTED DIRECT ACCESS).: tran01.cdl 
OUTPUT SPLIT FILE (UNFORMATTED DIRECT ACCESS).: coupmode.mdl 
OUTPUT INFO FILE (FORMATTED SEQUENTAL)........: coupmode.mil 
 THE OUTPUT FILES ARE USED BY sylcoup
```
[is01:Ftan/2D/Coupling] sg01%

5) Generate the synthetic seismogram. Seismogram parameters are defined in file sylcoup.par and syl2d.box:

[is01:Ftan/2D/Coupling] sg01% sylcoup01.out Parameters are read from file sylcoup.par

THE SPECTRUM FOR STRUCTURE 1 CONTAINS LESS MODES THAN THE FLAG LASTMODE IN SYL2D.BOX ALLOWS IN THE SUM. LASTMODE IS RESET TO MAXIMALLY 138. HIGHER MODE IN THE SUM.

THE SUM OF MODES IN THE SEISMOGRAM CONSISTS OF 843533 MODE PATHS. THE SUM CONSIST OF ALL MODE PATHS (ALSO CROSS COUPLED PATHS) THAT INVOLVES MODES IN THE RANGE FROM FUNDAMENTAL TO 138. HIGHER MODE.

[is01:Ftan/2D/Coupling] sg01%

#### 6) Convert seismogram into FTAN format:

```
[is01:Ftan/2D/Coupling] sg01% syn2ftan.out
[is01:Ftan/2D/Coupling] sg01%
```
### <span id="page-19-0"></span>**Variations**

Changing the parameter icrossflag in file sylcoup.par and firstmode and lastmode in file syl2d.box:

- 1) Compute new seismograms ignoring the cross-couplings between modes of different orders
- 2) Focus on the incoming fundamental mode, with or without cross-couplings

## <span id="page-20-0"></span>**Synthetic seismograms in 2D models (hybrid, 10 Hz)**

To get to the working directory, give the following commands:

[is01:/XDST/sg01] sg01% cdt [is01:/tmpXDST/sg01] sg01% cd Ftan [is01:/tmpXDST/sg01/Ftan] sg01% cd 2D [is01:sg01/Ftan/2D] sg01%

Copy the files you find in the example directory:

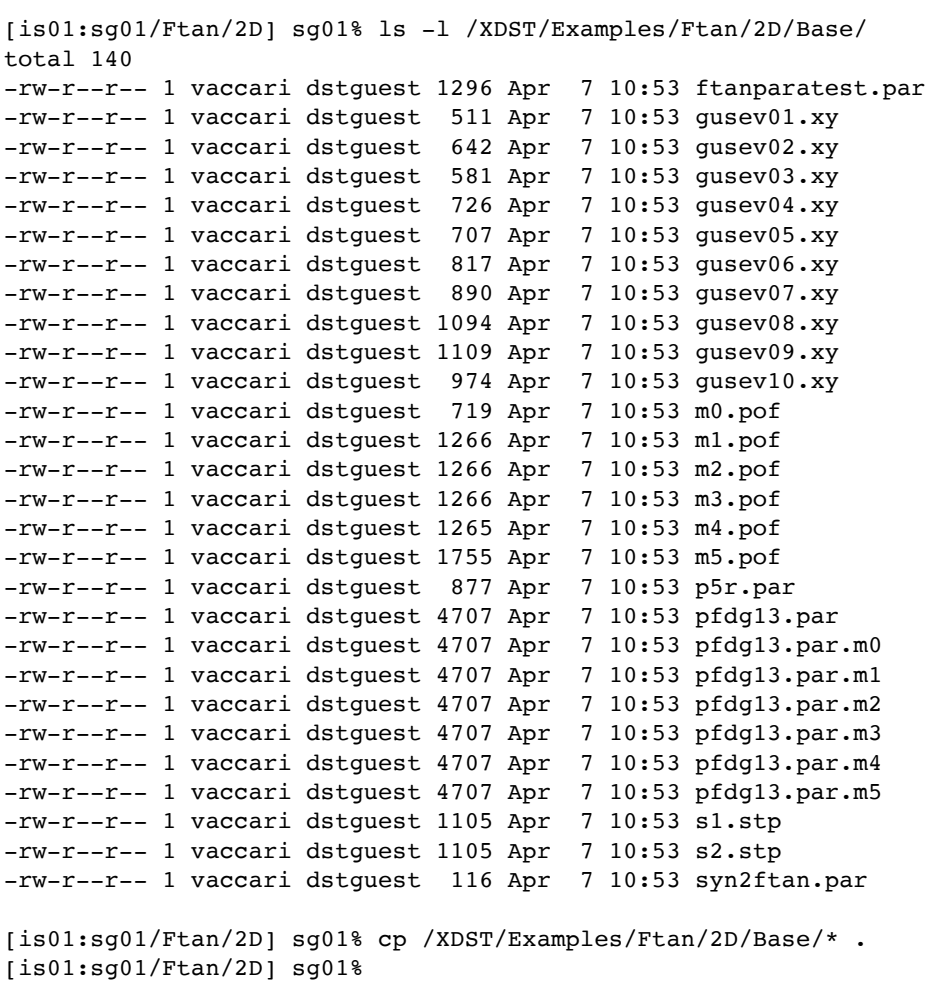

### <span id="page-20-1"></span>**Exercise**

1) See the structures:

[is01:sg01/Ftan/2D] sg01% cat s1.stp

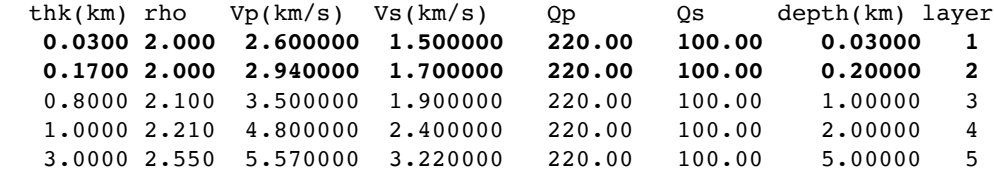

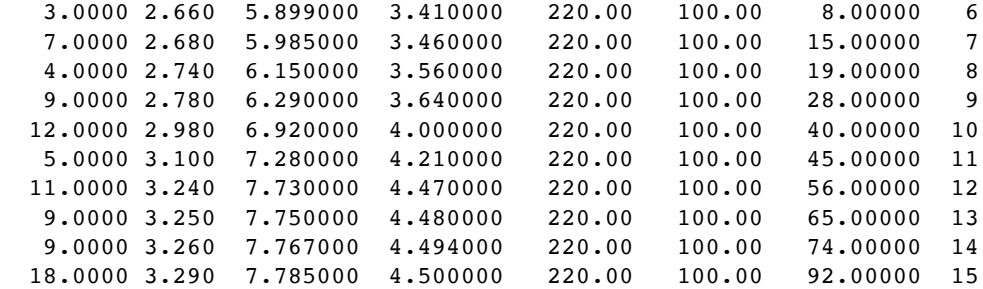

[is01:sg01/Ftan/2D] sg01% cat s2.stp

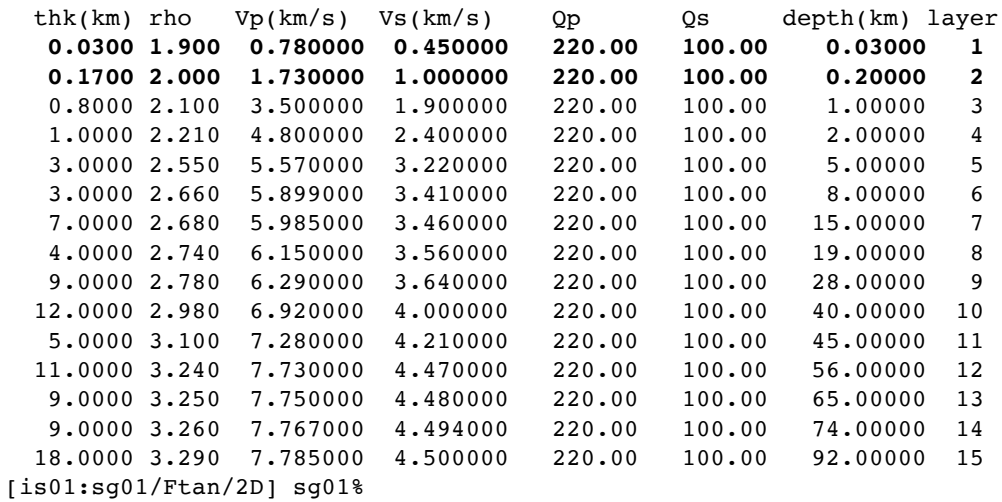

2) Prepare for the conversion to modal summation format

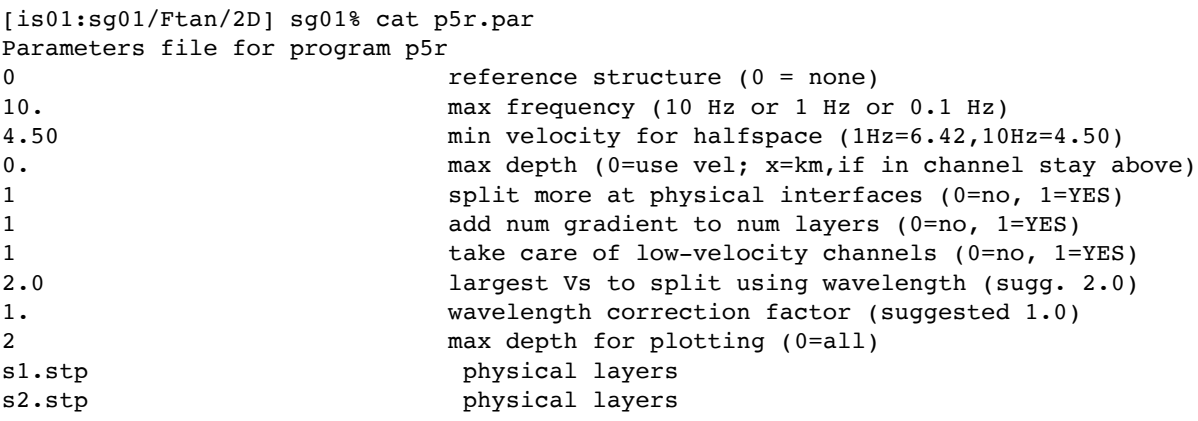

3) Generate the structure files for modal summation and plot the structures

[is01:sg01/Ftan/2D] sg01% p5r.out

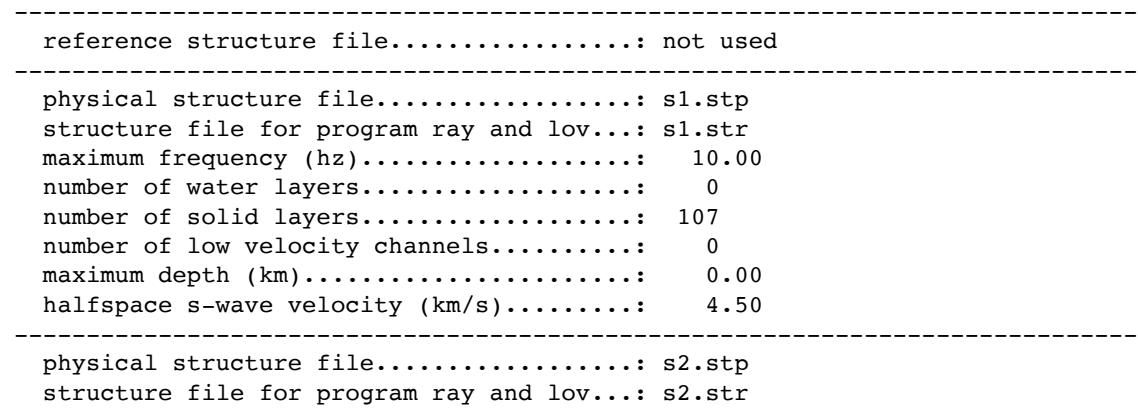

maximum frequency (hz)...................: 10.00 number of water layers...................: 0 number of solid layers...................: 110 number of low velocity channels..........: 0 maximum depth (km).......................: 0.00 halfspace s-wave velocity (km/s).........: 4.50 ----------------------------------------------------------------------------- p5r, - execution terminated, check file p5r.pri [is01:sg01/Ftan/2D] sg01% [is01:sg01/Ftan/2D] sg01% plotstructure \*.str  $[is01:sq01/Ftan/2D]$  sq01% ll \*.ps -rw-r--r-- 1 sg01 dstguest 18542 Apr 11 00:26 s1.str.ps -rw-r--r-- 1 sg01 dstguest 18622 Apr 11 00:26 s2.str.ps [is01:sg01/Ftan/2D] sg01% gs s?.str.ps 4) Generate the modes for Love (SH) and Rayleigh (P-SV) waves and plot them [is01:sg01/Ftan/2D] sg01% lov [is01:sg01/Ftan/2D] sg01% ray [is01:sg01/Ftan/2D] sg01% plotmodes \*.sp? [is01:sg01/Ftan/2D] sg01% ll \*.sp?.ps -rw-r--r-- 1 sg01 dstguest 491567 Apr 11 00:28 s1.spl.ps -rw-r--r-- 1 sg01 dstguest 503822 Apr 11 00:28 s1.spr.ps -rw-r--r-- 1 sg01 dstguest 490647 Apr 11 00:28 s2.spl.ps -rw-r--r-- 1 sg01 dstguest 511410 Apr 11 00:28 s2.spr.ps [is01:sg01/Ftan/2D] sg01% gs \*.sp?.ps 5) See the parameters for synthetic seismogram computations [is01:sg01/Ftan/2D] sg01% cat ftanparatest.par Parameter file for program paratest ------------------------------------------------------------------------------ s1m Test label (root for output filenames - 13 chars max) 0 Ref. box file for values not listed below (0=no, 13 chars max) s1.spl Love spectrum file s1.spr Rayleigh spectrum file 2 Motion (1=displ, 2=vel, 3=acc) 10 Time length for plot seismograms (s) 1 0.0 0.0 0.0 Source (1=point, 2=extended), lon, lat, strike (Nord) 1 Force system (1=dc, 2=single, 3=dip, 4=sc, 5=pex, 6=cex) SRE 0 50 360 15 Strike (loop 0=no,1=yes, start, stop, step) (Degrees) DIP 0 80 90 10 Dip (loop 0=no, 1=yes, start, stop, step) (Degrees) RAK 0 10 40 10 Rake (loop 0=no,1=yes, start, stop, step) (Degrees) SDE 0 0.050 0.050 0.005 Source Depth (loop 0=no/1=yes, start, stop, step) (km) EDI 0 3.00 1.5 0.1 Epicentral Distance (loop 0=no/1=yes, start, stop, step) (km)<br>RDE 0 0 3 1 Receiver Depth (loop 0=no/1=yes, start, stop, step) (km) RDE 0 0 3 1 Receiver Depth (loop 0=no/1=yes, start, stop, step) (km) MOD 1 0 50 1 Modes (loop 0=no/1=yes, start, stop (step must be 1) ) INT 0 0 30 1 Interpolation (0-9) (flag 0=no,1=yes, start, stop, step) MAG 0 0. 6.0 .1 Magnitude (flag 0=no, 1=yes, start, stop, step) [is01:sq01/Ftan/2D] sq01%

6) Generate the script to compute the 1D synthetic seismograms for S1 model

[is01:sg01/Ftan/2D] sg01% ftanparatest.out 1 loop to evaluate

Total number of seismograms : 51

 Generating the input for syl and syr... OK - Execution terminated \*\*\* Now you can execute the shell script named: ftanparajob \*\*\*

[is01:sq01/Ftan/2D] sq01%

7) Generate the 1D synthetic seismograms for S1 model

[is01:sg01/Ftan/2D] sg01% sh ftanparajob Computing Radial Component... Computing Vertical Component... Computing Transverse Component... 2013/04/11 00:32:19 efft OK - Execution terminated Converting to FTAN format s1mf1.syr... 51 s1mf1.syz... 102 s1mf1.syl... 153 \*\*\* To plot the seismograms: gs s1m.mod.sis.\*.ps \*\*\* To plot the peak values: gs s1m.mod.ps

8) Example of list of generated seismograms, to be read with FTAN (ASCII format):

```
[is01:sq01/Ftan/2D] sq01% ll *.ft
-rw-r--r-- 1 sg01 dstguest 70099 Apr 11 00:32 slm.syz.00001.ft
-rw-r--r-- 1 sg01 dstguest 70099 Apr 11 00:32 s1m.syz.00002.ft
-rw-r--r-- 1 sg01 dstguest 70099 Apr 11 00:32 s1m.syz.00003.ft
-rw-r--r-- 1 sg01 dstguest 70099 Apr 11 00:32 slm.syz.00004.ft
-rw-r--r-- 1 sg01 dstguest 70099 Apr 11 00:32 s1m.syz.00005.ft
-rw-r--r-- 1 sg01 dstguest 70099 Apr 11 00:32 slm.syz.00006.ft
-rw-r--r-- 1 sg01 dstguest 70099 Apr 11 00:32 s1m.syz.00007.ft
-rw-r--r-- 1 sg01 dstguest 70099 Apr 11 00:32 slm.syz.00008.ft
-rw-r--r-- 1 sg01 dstguest 70099 Apr 11 00:32 slm.syz.00009.ft
-rw-r--r-- 1 sg01 dstguest 70099 Apr 11 00:32 slm.syz.00010.ft
...
...
...
[is01:sg01/Ftan/2D] sg01%
```
- 9) Repeat steps 5) to 8) for structure S2. There are 3 occurrences of "s1" to be substituted with "s2" in file ftanparatest.par
- 10) Generate the synthetic seismograms for the 2D laterally heterogeneous model, selecting the proper model (file .pof and adjusting the run label accordingly)

```
[is01:sg01/Ftan/2D] sg01% pfdg13.out
m0. 
N. of polygons for heterogeneities..: 2
No special treatment of topography..:
Sampling along x.....................: 0.00500 km
Sampling along z....................: 0.00500 km
depnfb,nfb  0.00000000000000000000  40<br>Dz change at (km from free surface).: 0.22000 k
                                          0.22000 km (nfb(2D)= 45, nfb(1D)= 45)
Number of layers in reference model.: 107
Multiplying factor for dz (nf)......: 1
Sampling along z below heterogeneity: 0.00500 km
Dimension along x...................: 2.51500 km ( 504 grid points)
Dimension along z...................: 1.00500 km ( 202 grid points)
```
Source to first site distance.......: 0.99500 km Distance between two sites..........: 0.02000 km Time of the first snapshot (1D,2D)..: 6.00000 6.00000 s (SH) Time of the first snapshot (1D,2D)..: 6.00000 6.00000 s (P-SV) Total duration of signal (1D,2D)....: 15.00000 15.00000 s (SH) Total duration of signal (1D,2D)....: 15.00000 15.00000 s (P-SV) Time skipped at the beginning.......: 0.00000 s (SH) Time skipped at the beginning.......: 0.00000 s (P-SV) Generating the FD models... Generating the input for sylvdv and syndv... Generating the input for syl and syr... nsisfd, mrecn 101 100 Checking the .l1d model... m0.f1l.VEL.xyz m0.f1l.VEL.xyz m0.f2l.VEL.xyz m0.f1l.VEL.xyz Checking the .r1d model... m0.f1r.VEL.xyz m0.f1r.VEL.xyz m0.f2r.VEL.xyz m0.f1r.VEL.xyz Checking the .l2d model... m0.f2l.VEL.xyz m0.f1l.VEL.xyz m0.f2l.VEL.xyz m0.f1l.VEL.xyz Checking the .r2d model... m0.f2r.VEL.xyz m0.f1r.VEL.xyz m0.f2r.VEL.xyz m0.f1r.VEL.xyz If you are going to work with 2D regional structure you have to create the input files for 2D from those created here for 1D: m0.bol m0.bor using program changebox1D2Da, and remember that 2D programs do not include the gaussian filtering used in the FD programs. You need to filter the obtained seismograms with fft program OK - Execution terminated [is01:sg01/Ftan/2D] sg01%

11) Edit file jobfd and comment the call to the plotting script by adding a # in front of "plotall"

[is01:sg01/Ftan/2D] sg01% vi jobfd

```
...
...
rcheck4.out
echo Plotting...
#sh plotall
...
...
```
12) Generate the 2D synthetic seismograms for the laterally heterogeneous model

[is01:sg01/Ftan/2D] sg01% echo "jobfd > m0.log" | at now job 1912 at Thu Apr 11 00:49:20 2013 [is01:sg01/Ftan/2D] sg01% atq 1912 Thu Apr 11 00:49:00 2013 [is01:sg01/Ftan/2D] sg01%

13) Check the running jobs with alias "mj"

```
[is01:sq01/Ftan/2D] sq01% mj
 96.3 12:49AM sg01 42947 finray80.out
  0.0 12:53AM sg01 43054 sort -r
  0.0 12:53AM sg01 43053 grep sg01
  0.0 12:49AM sg01 42923 /bin/bash ./job1dr
  0.0 12:49AM sg01 42920 /bin/bash ./job1d 0
 0.0 12:49AM sg01 42916 /bin/bash ./jobfd<br>0.0 12:49AM sg01 42915 sh
 0.0 12:49AM sg01 42915 sh<br>0.0 12:20AM sg01 24829 -tcsh
 0.0 12:20AM sg01
  0.0 12:20AM sg01 24810 /usr/sbin/sshd -i
 0.0 12:16AM sq01 13289 -tcsh
 0.0 12:10AM sg01 13274 /usr/sbin/sshd -i
[is01:sq01/Ftan/2D] sq01%
```
until all *finit80.out*, *finray80.out*, *rcheck4.out* and *jobfd* processes disappear (should take about 15' to complete

14) Convert 2D synthetic seismograms to FTAN format, after checking the parameter file syn2ftan.par

```
[is01:sg01/Ftan/2D] sg01% syn2ftan.out
[is01:sg01/Ftan/2D] sg01% ls -l m*.ft
...
...
-rw-r--r-- 1 sg01 dstguest 45097 Apr 11 01:00 m0f0.r2d.zve.00098.ft
-rw-r--r-- 1 sg01 dstguest 45097 Apr 11 01:00 m0f0.r2d.zve.00099.ft
-rw-r--r-- 1 sg01 dstguest 45097 Apr 11 01:00 m0f0.r2d.zve.00100.ft
[is01:sg01/Ftan/2D] sg01%
```
15) Now use XFTAN to process file m0f0.r2d.zve.00100.ft

Read structures  $s1.stp$  and  $s2.stp$  (both as structure and reference structure) to overlap their group velocity dispersion curves on the ftan map. Use the following FTAN parameters:

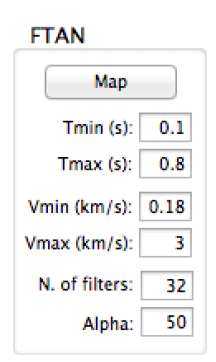

16) Try to fit the yellow area on the FTAN map that you might interpret as the fundamental mode of a 1D structure, by modifying the two or three uppermost layers (Vs and thickness), using the mouse on the structure plot. Once you get an acceptable fit, see how the structure compares with models S1 and S2.

## <span id="page-26-0"></span>**Observed data**

Create a new directory for this exercise and copy the required files:

```
[is01:/XDST/sg01] sg01% cdt
[is01:/tmpXDST/sq01] sq01% cd Ftan
[is01:/tmpXDST/sg01/Ftan] sg01% mkdir Obs
[is01:/tmpXDST/sg01/Ftan] sg01% cd Obs
[is01:sg01/Ftan/Obs] sg01% cp /XDST/Examples/Ftan/Obs/Base/* .
[is01:sg01/Ftan/Obs] sg01% ls
obs.sac
[is01:sg01/Ftan/Obs] sg01%
```
The file obs.sac contains one recording in SAC format, that can be read in from XFTAN.

### <span id="page-26-1"></span>**FTAN analysis**

Launch XFTAN. You can have more than one window open, and in each window you can perform the following steps:

- 1) Read the seismogram from obs.sac, in SAC format.
- 2) Adjust the FTAN parameter and generate the FTAN map by pushing the "Map" button.
- 3) Draw a dispersion curve by clicking on the FTAN map, following the curve you think is the fundamental mode. When done, push the "Filter" button, being sure to use manual mode ("Manual" checkbox must be checked).
- 4) With the help of partial derivatives dU/dVs, try to modify the default structure so to obtain a theoretical group velocity dispersion curve compatible with the observed one.